# OpenGL auf Mac OS X und iOS

Torsten Kammer

28.4.2011

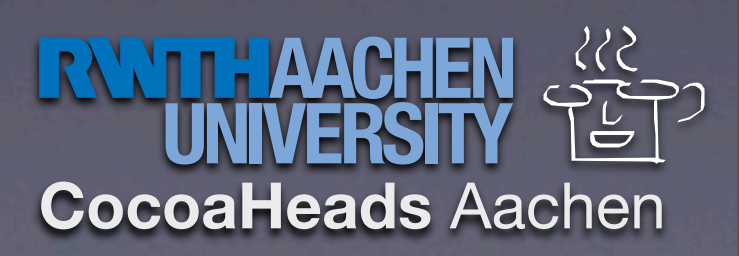

# Grundlagen

• API für hardwarebeschleunigte 3D-Grafik

- Kann auch für schnelles 2D verwendet werden
- Grundlage von Core Image, Core Animation, Core Video, ...

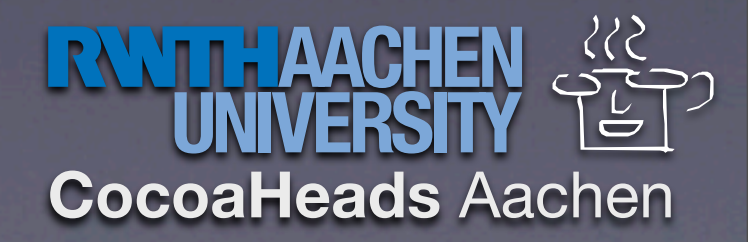

### Versionen

• Desktop: Verschiedene Versionen, alle abwärtskompatibel. Neueste: 4.1

• Intel-Mac: 2.1 oder höher

• iOS: OpenGL ES, Teilmenge. Immer vorhanden: OpenGL ES 1.1

• iPhone 3GS und höher: zusätzlich OpenGL ES 2.0 - nicht abwärtskompatibel

3 **CocoaHeads** Aachen

# OpenGL Kontext

- Farb-, Tiefen- und weitere Buffer (Zeichenfläche)
- Aktueller Zustand
- Resourcen (Texturen, Geometrie) Können von mehreren Kontexten geteilt werden.
- Mac: NSOpenGLView erzeugt automatisch einen
- iOS: EAGLContext muss manuell erstellt werden Buffer auch.

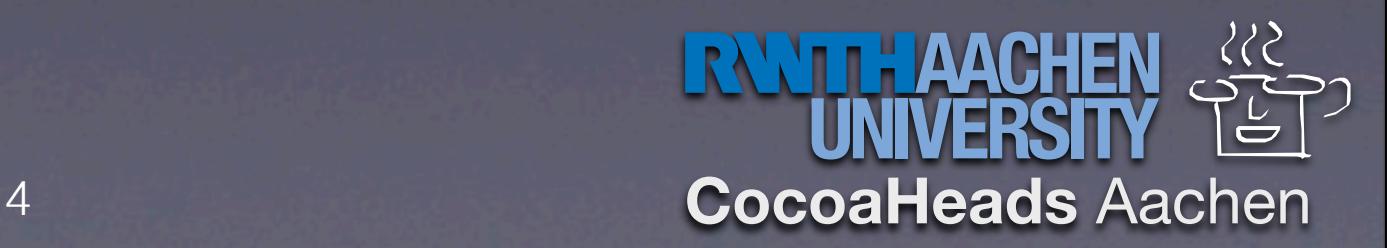

# Mac: NSOpenGLView

- Basisklasse, vereinfacht Verwaltung
- Erstellt mit Interface Builder
- Übliche Einstellungen: Double Buffer, Depth, sonst Standard
- Zeichnen: drawRect:, am Ende [[self context] flushDrawable]
- Spezialmethoden prepareGL, reshape

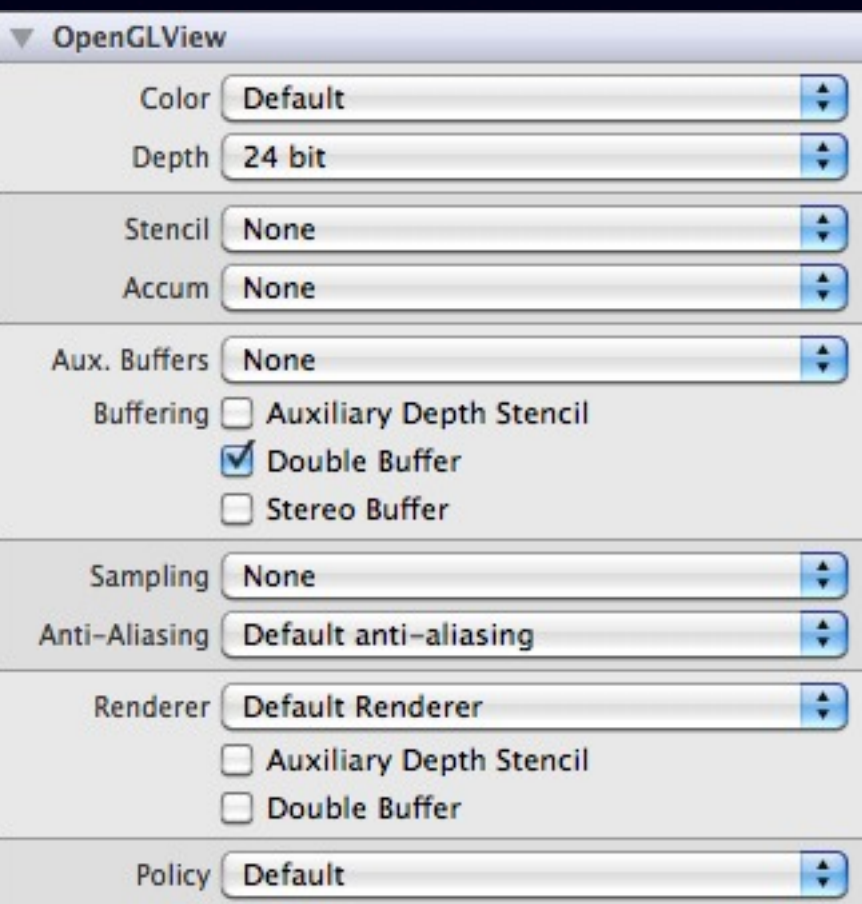

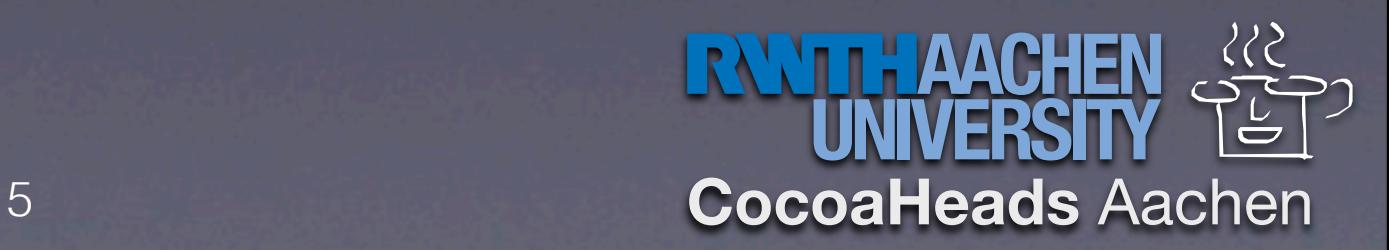

### Grundeinstellungen

// Größe der View glViewport(0, 0, width, height);

// Koordinatensystem einstellen glMatrixMode(GL\_PROJECTION); // Alte Einstellungen löschen glLoadIdentity(); // Links, Rechts, Unten, Oben, Nah, Fern glOrtho(0, width, 0, height, -1, 1);

// Modus zurücksetzen glMatrixMode(GL\_MODELVIEW);

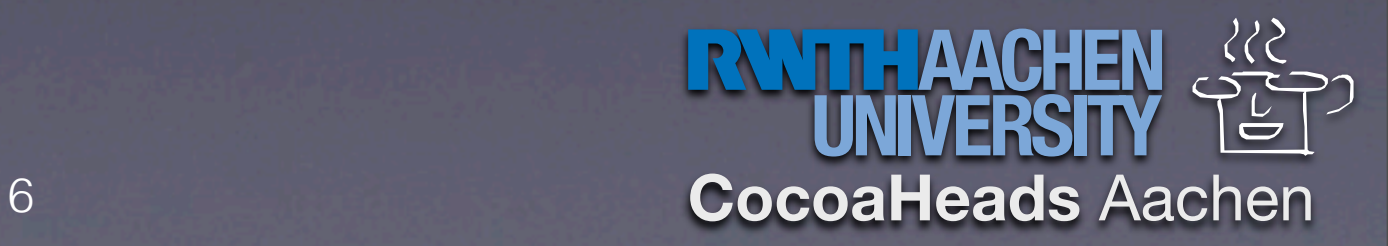

### Zeichnen

- Nur Punkte, Linien, Dreiecke aber davon viele auf einmal
- Farbe pro Eckpunkt (Verläufe automatisch)
- Viele Datentypen möglich für Positionen, Farben usw.

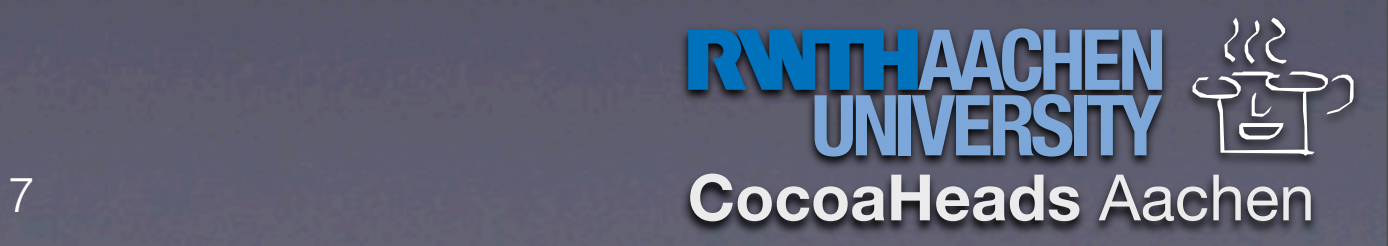

# Zeichnen: Vertex Arrays

- Beste (iOS: Einzige) Art zu zeichnen
- Positionen, Farben etc: Ein oder mehrere Arrays. Getrennt oder interleaved. Apple empfiehlt interleaved

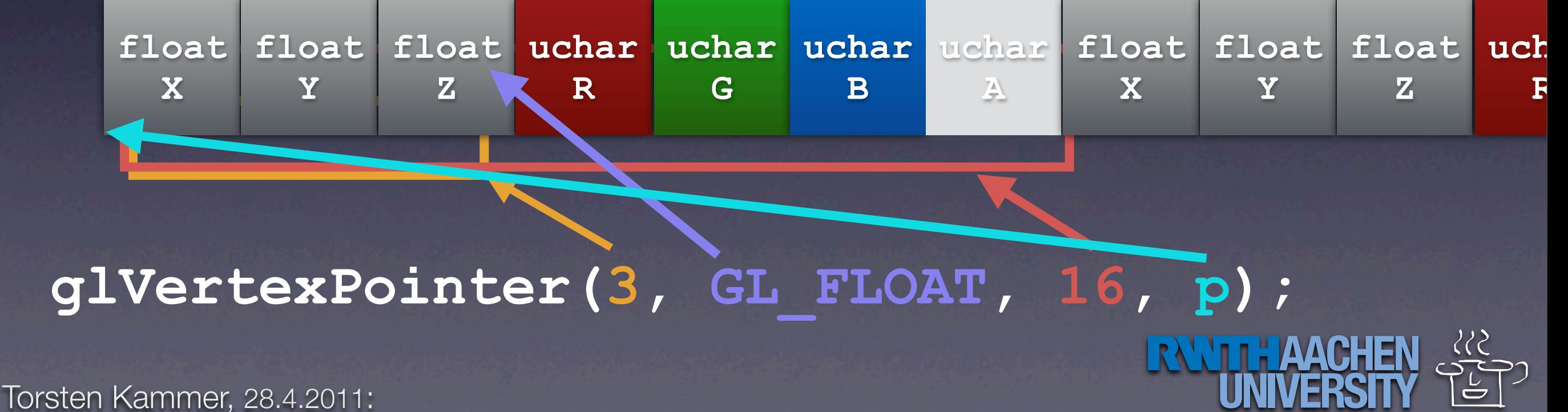

OpenGL auf Mac OS X und iOS

# Zeichnen: Vertex Arrays

- Beste (iOS: Einzige) Art zu zeichnen
- Positionen, Farben etc: Ein oder mehrere Arrays. Getrennt oder interleaved. Apple empfiehlt interleaved

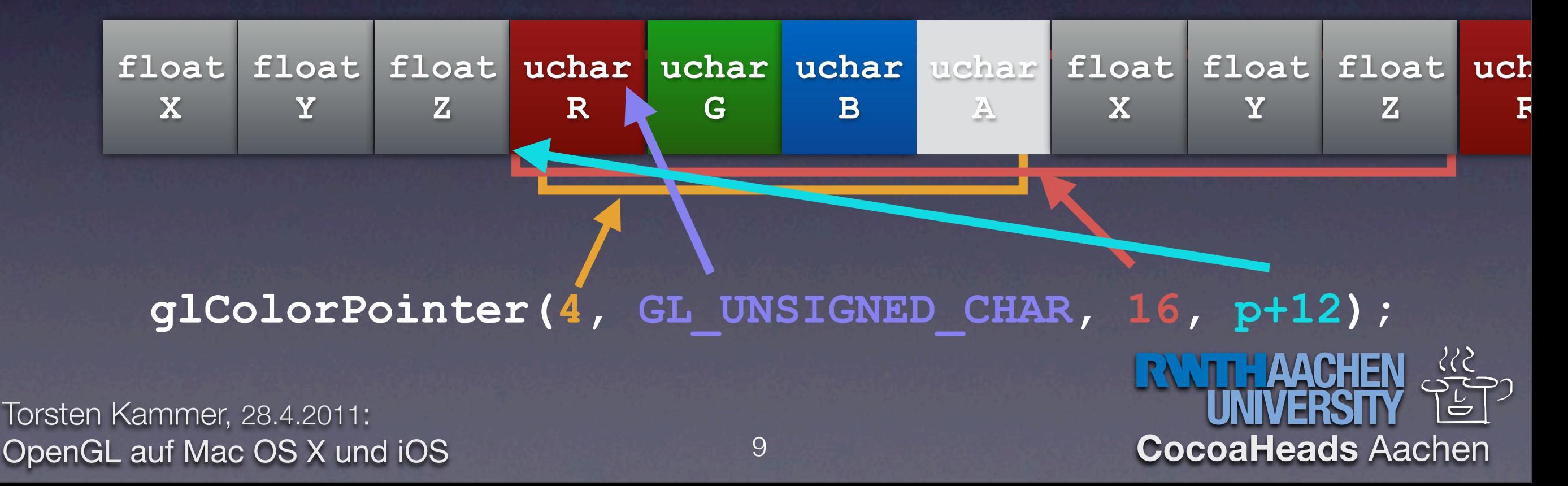

## Beispiel: Ein Dreieck

// Vertex-Arrays anschalten glEnableClientState(GL\_VERTEX\_POINTER); glEnableClientState(GL\_COLOR\_POINTER);

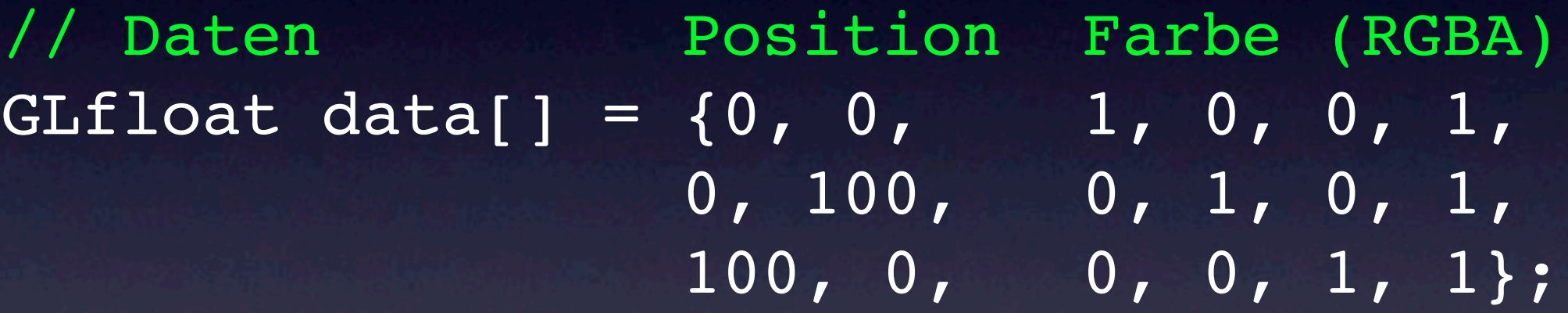

// Pointer

glVertexPointer(3, GL\_FLOAT, 24, data); glColorPointer(4, GL\_FLOAT, 24, &(data[2]));

#### // Zeichnen

glDrawArrays(GL\_TRIANGLES, 0, 3);

# Demo

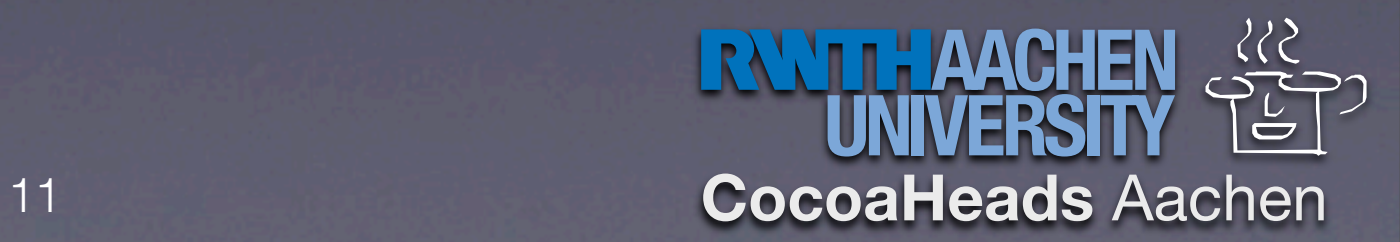

# iOS

• Subklasse von normaler UIView

- Layer Class: CAEAGLLayer
- Kontext: EAGLContext selbst erzeugen
- Framebuffer muss selbst erstellt werden

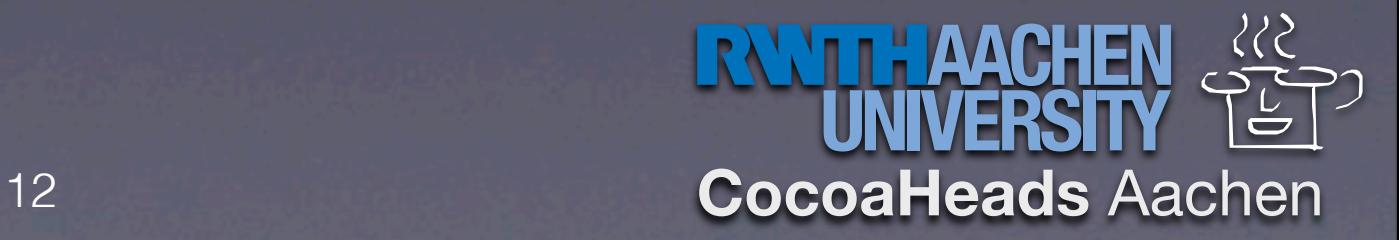

# Demo

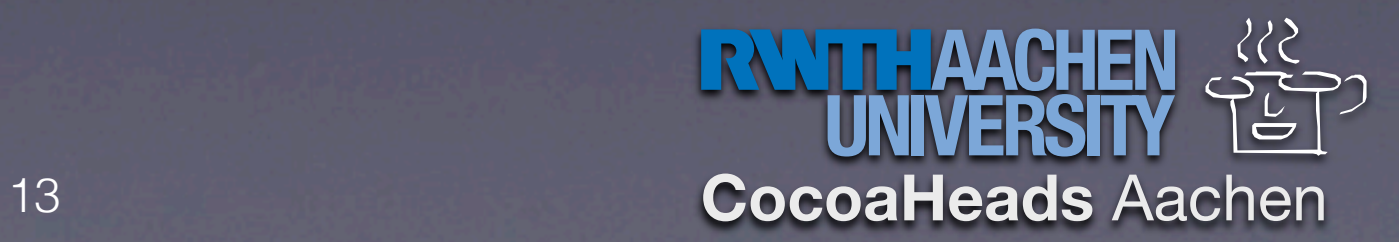

### Transformationen

- Analog zu CGContext…CTM
- glLoadIdentity() Zurücksetzen
- glTranslatef(x, y, z) Verschieben

• glRotatef(grad, achseX, achseY, achseZ) - um Nullpunkt drehen

• glScalef(x, y, z) - skalieren

14 **CocoaHeads** Aachen

### Texturen

- Mehr Details: Bilder auf Dreiecke bringen
- Anordnen auf Polygonen mit Texturkoordinaten
- Zwei Modi (müssen getrennt an- und abgeschaltet werden):
	- GL\_TEXTURE\_2D: Seitenlänge Zweierpotenz, Koordinaten 0…1
	- GL TEXTURE RECTANGLE ARB/ OES: Seitenlängen frei, Koordinaten in Pixeln

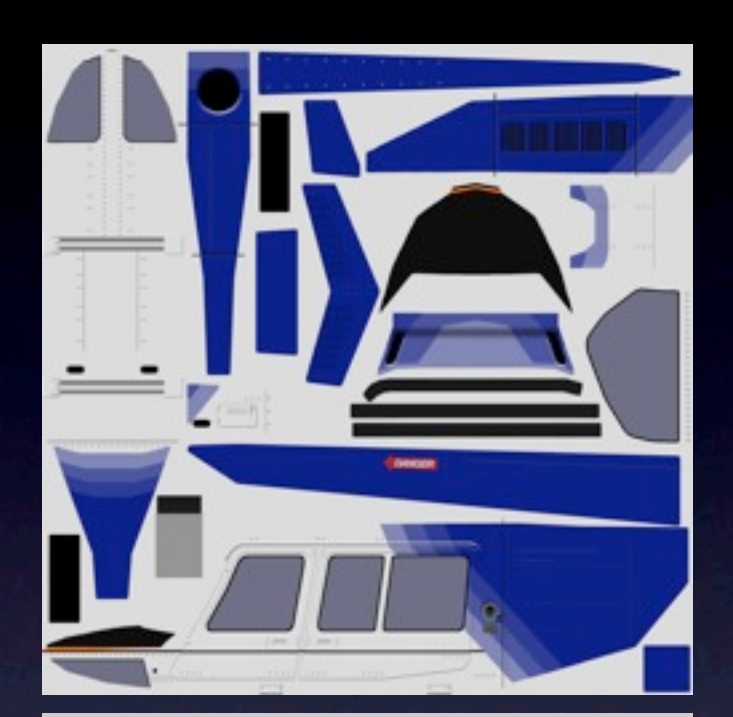

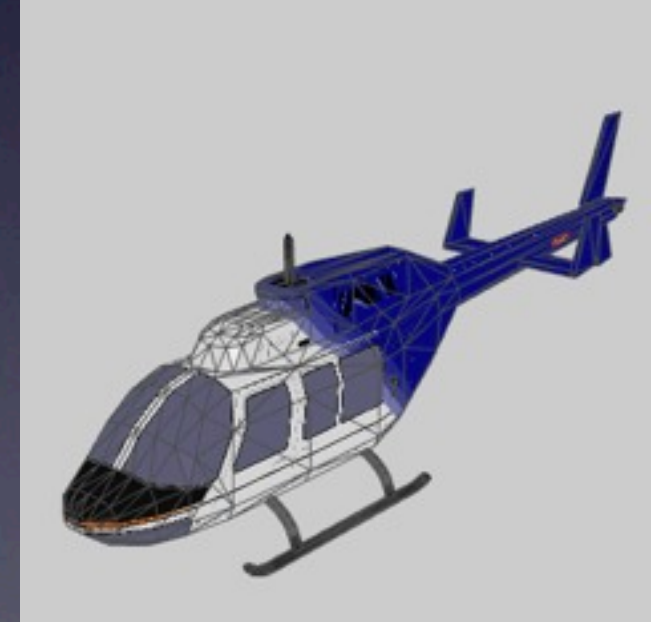

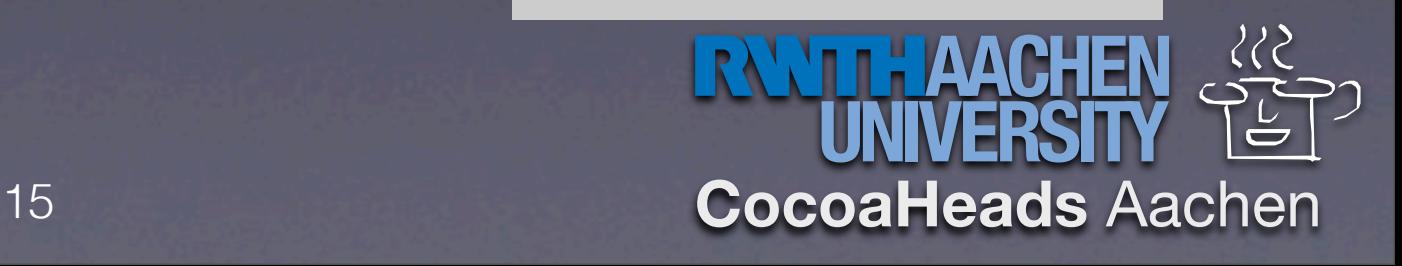

#### glEnable(GL\_TEXTURE\_2D);

GLuint textureID; glGenTextures(1, &textureID);

glBindTexture(GL\_TEXTURE\_2D, textureID);

#### // Verhalten bei vergrößen/verkleinern

glTexParameteri(GL\_TEXTURE\_2D, GL\_TEXTURE\_MAG\_FILTER, GL\_LINEAR); glTexParameteri(GL\_TEXTURE\_2D, GL\_TEXTURE\_MIN\_FILTER, GL\_LINEAR);

#### // Verhalten an den Rändern

glTexParameteri(GL\_TEXTURE\_2D, GL\_TEXTURE\_WRAP\_S, GL\_CLAMP\_TO\_EDGE); glTexParameteri(GL\_TEXTURE\_2D, GL\_TEXTURE\_WRAP\_T, GL\_CLAMP\_TO\_EDGE);

#### // Daten hochladen

glTexImage2D(GL TEXTURE 2D, 0, GL RGBA8, size, size, 0, GL RGBA, GL UNSIGNED BYTE, bytes);

#### // Anwenden

glBindTexture(GL\_TEXTURE\_2D, textureID); glDrawArrays(...)

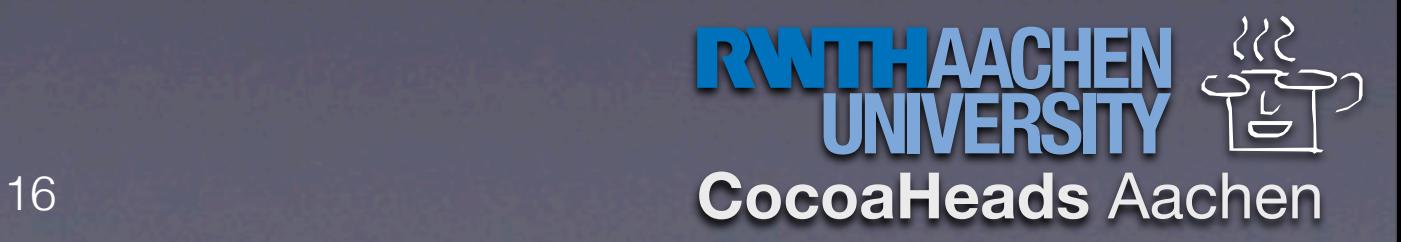

## Mehr Performance: VBOs

- Daten der Vertexarrays in Grafikspeicher hochladen
- Erzeugen: glGenBuffers
- Aktuellen VBO setzen: glBindBuffer (GL\_ARRAY\_BUFFER, id)
- Daten hochladen: glBufferData(GL\_ARRAY\_BUFFER, length, data, GL\_STATIC\_DRAW);
- Anwenden: Wie normale Vertex Arrays, aber Pointer ist jetz Offset in zuletzt gebundenen VBO

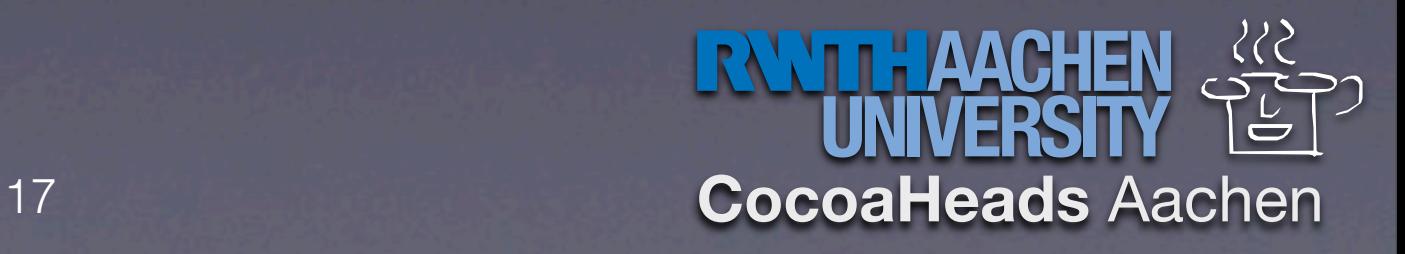

# Demo

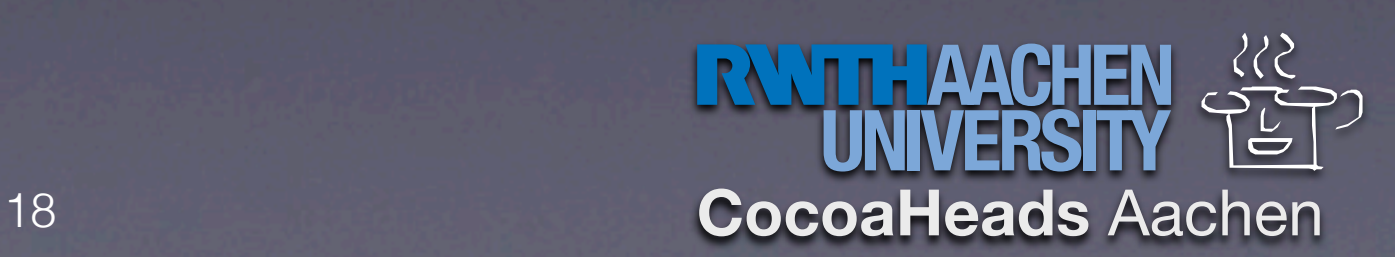

### 3D-Grafik

- Klar: Drei Komponenten für Vertex Array usw…
- Depth Test: Speichere Entfernung Pixel-Kamera. Erlaube nur neue Pixel die näher sind. vermindert Überlappung
- Kamera: Frustrum-Projektion

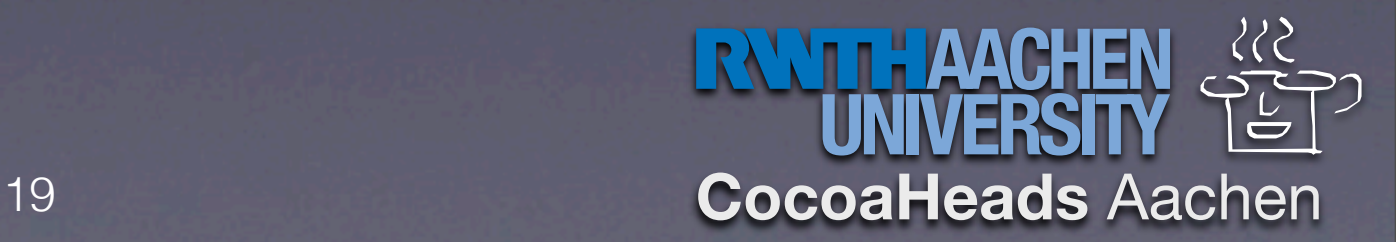

### Frustum Projektion

• Für perspektivische Darstellung

• glFrustum(left, right, bottom, top, near, far)

• Normalfall: bottom=-top, left=-right

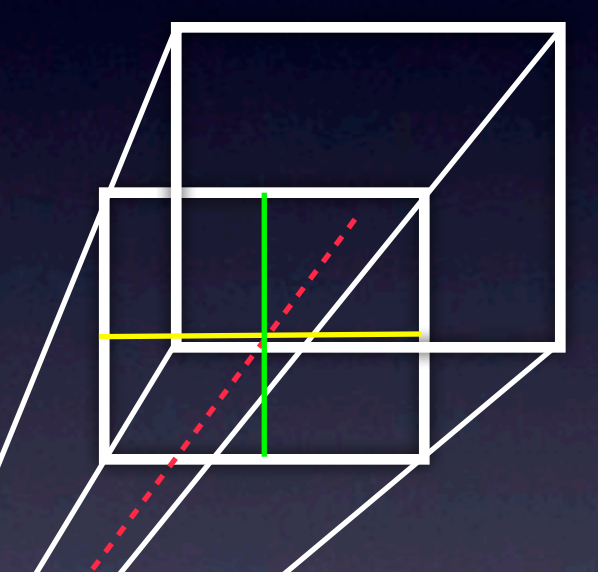

• |top|/|left| = Aspektrate

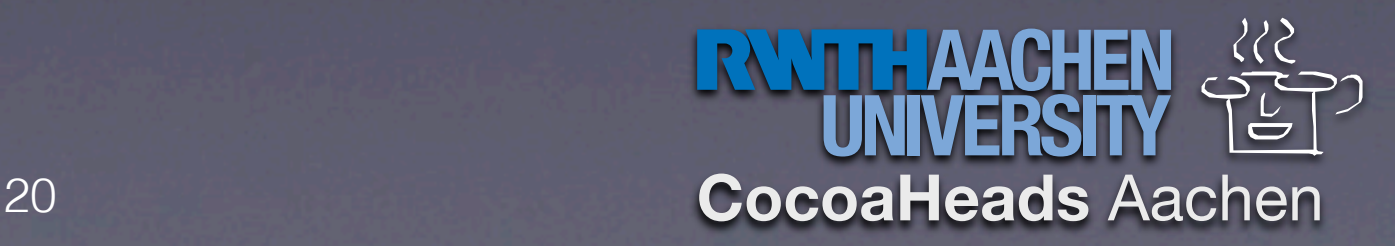

# Demo

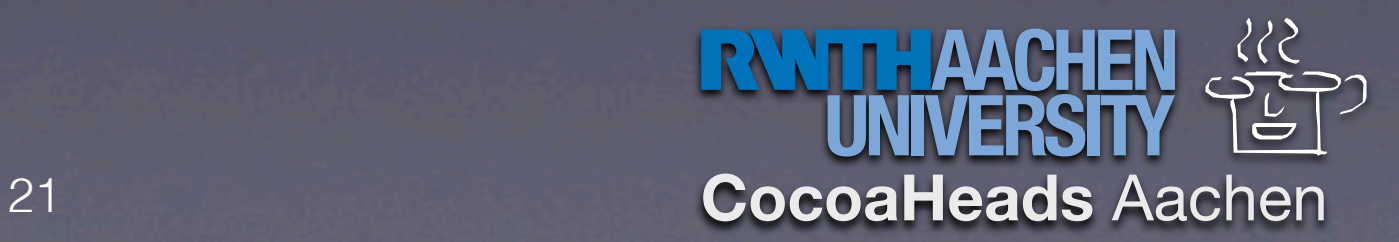

## Mac OS X Tricks

- Debugging
- Texturen
- Kontext
- Full Screen

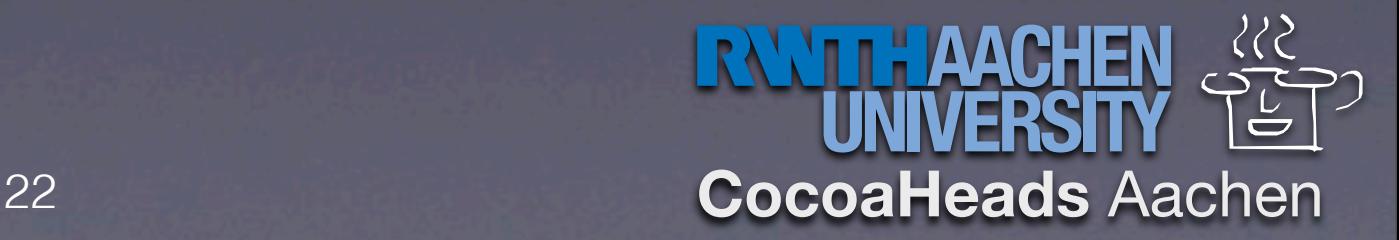

# OpenGL Profiler

• Debuggen von OpenGL

• Breakpoints

- Ressourcen und Buffer
- Leider nicht für iPhone
- Alternative: gDEBugger auch kein iPhone

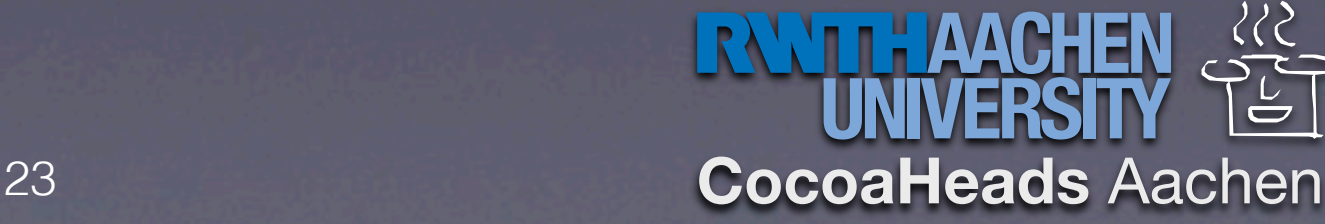

### Texturen Laden

- Am bequemsten: CoreGraphics und ImageIO
- Workflow:
	- CGImageSource -> Breite, Höhe, CGImage
	- Byte Array mit (4\*Breite\*Höhe) Einträgen
	- CGBimtapContext erstellen (dafür Color Space)
	- Bild im Kontext zeichnen
	- Alles bis auf Buffer löschen

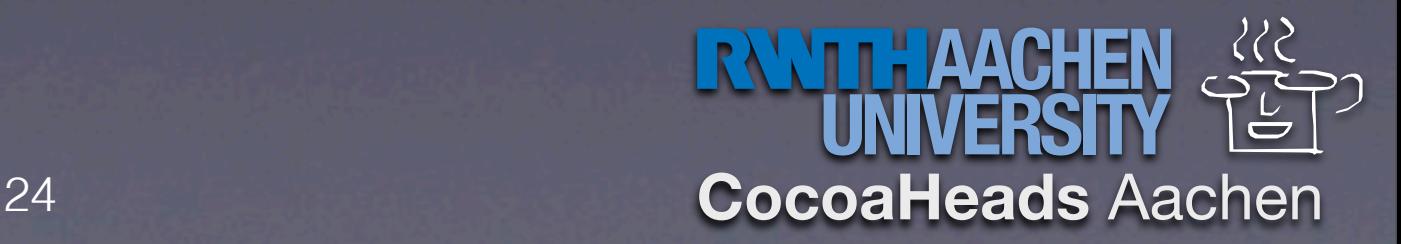

```
CFURLRef url;
```
OpenGL auf Mac OS X und iOS

```
CGImageSourceRef source = CGImageSourceCreateWithURL((CFURLRef) fileURL, NULL);
    CFDictionaryRef dict = CGImageSourceCopyPropertiesAtIndex(source, 0, NULL);
    CFIndex width, height;
    CFNumberGetValue(CFDictionaryGetValue(dict, kCGImagePropertyPixelWidth), kCFNumberCFIndexType, 
    &width);
    CFNumberGetValue(CFDictionaryGetValue(dict, kCGImagePropertyPixelHeight), kCFNumberCFIndexType, 
    &height);
    CFRelease(dict);
    CGImageRef image = CGImageSourceCreateImageAtIndex(source, 0, NULL);
    CFRelease(source);
    unsigned char *data = malloc(width * height * 4);
    CGColorSpaceRef colorSpace = CGColorSpaceCreateDeviceRGB();
    CGContextRef context = CGBitmapContextCreate(data, width, height, 8, width * 4, colorSpace,
    kCGImageAlphaPremultipliedLast);
    CGColorSpaceRelease(colorSpace);
    CGContextDrawImage(context, CGRectMake(0.0f, 0.0f, (CGFloat) width, (CGFloat) height), image);
    CGContextRelease(context);
    CGImageRelease(image);
    GLint textureID;
    glGenTextures(1, &textureID);
    glTexParameteri(GL_TEXTURE_2D, GL_TEXTURE_MAG_FILTER, GL_LINEAR);
    glTexParameteri(GL_TEXTURE_2D, GL_TEXTURE_MIN_FILTER, GL_LINEAR);
    glTexParameteri(GL_TEXTURE_2D, GL_TEXTURE_WRAP_S, GL_CLAMP_TO_EDGE);
    glTexParameteri(GL_TEXTURE_2D, GL_TEXTURE_WRAP_T, GL_CLAMP_TO_EDGE);
    glTexImage2D(GL_TEXTURE_2D, 0, GL_RGBA8, size, size, 0, GL_RGBA, GL_UNSIGNED_BYTE, data);
    free(data);
                                                                                  NOTH AACHE
Torsten Kammer, 28.4.2011:
```
25 **CocoaHeads** Aachen

### Kontextverwaltung

• Viele Views verwenden OpenGL intern (z.B. IKImageBrowser)

• Kontext ist statische globale Variable - andere Views setzen ihren eigenen

• Einfach: [[self openGLContext] makeCurrent]

• Etwas Eleganter: Makros

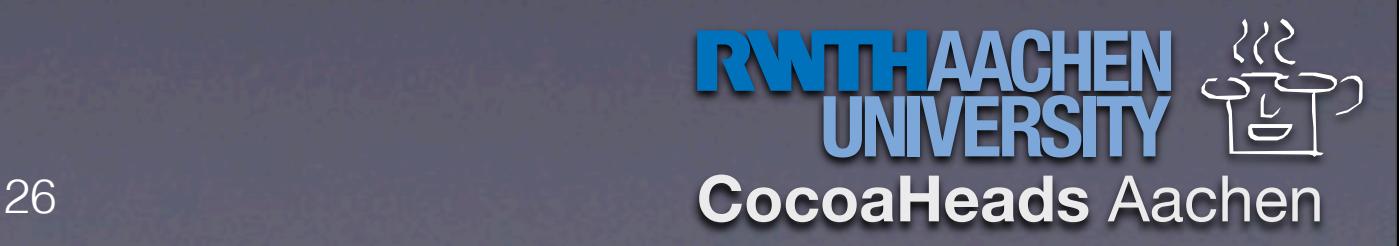

### Makros für Kontext

- Variable cgl\_ctx muss vorhanden sein (z.B. als Instanzvariable)
- cgl\_ctx = [[self openGLContext] CGLContextObj]
- #include <OpenGL/CGLMacro.h>

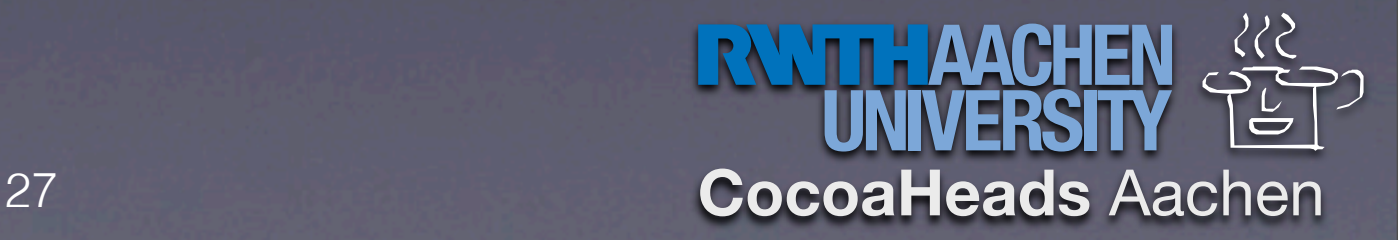

# Core Image

• Verwendet intern OpenGL. Lässt sich sehr gut integrieren.

• Am sinnvollsten zusammen mit Frame Buffer Objects - erlaubt CIImage als Textur zu verwenden

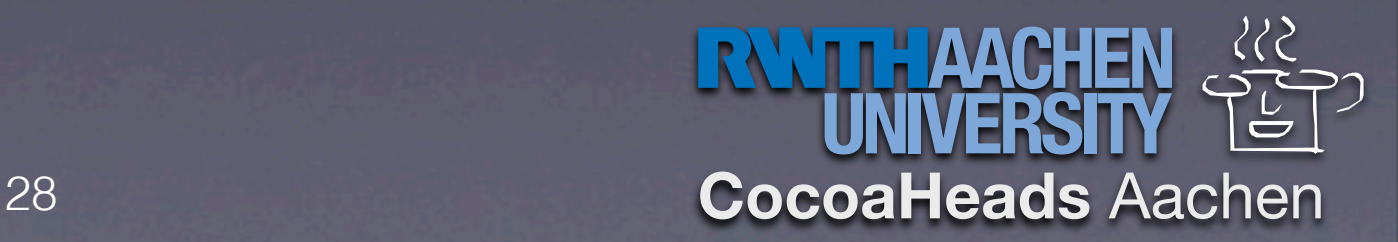

# Prinzipiell

- CIContext mit -contextWithCGLContext: pixelFormat:colorSpace:options: erstellen
- Leere Textur erzeugen, FBO erstellen und mit Textur verbinden
- Rendern in FBO aktivieren, GL-Status für Core Image setzen
- CIContext -drawImage:inRect:fromRect
- Textur enthält Ergebnis

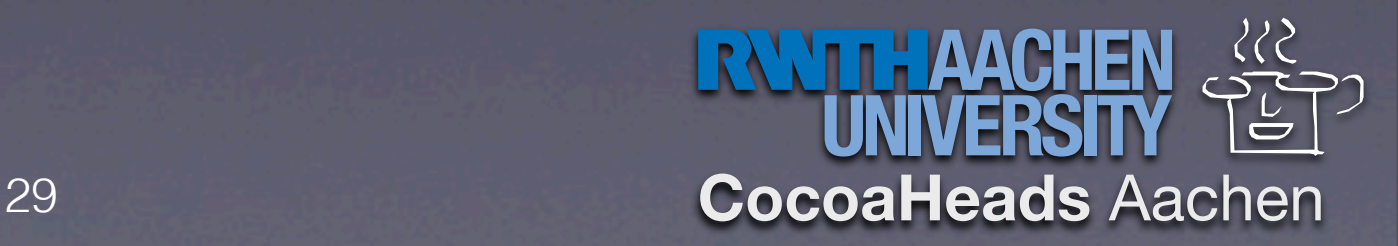